**UKG** 

**Lundquist College of Business**

# **Approver Guide**

**October 2023**

**CBSO Payroll Team**

© 2020 UKG Inc. All rights reserved.

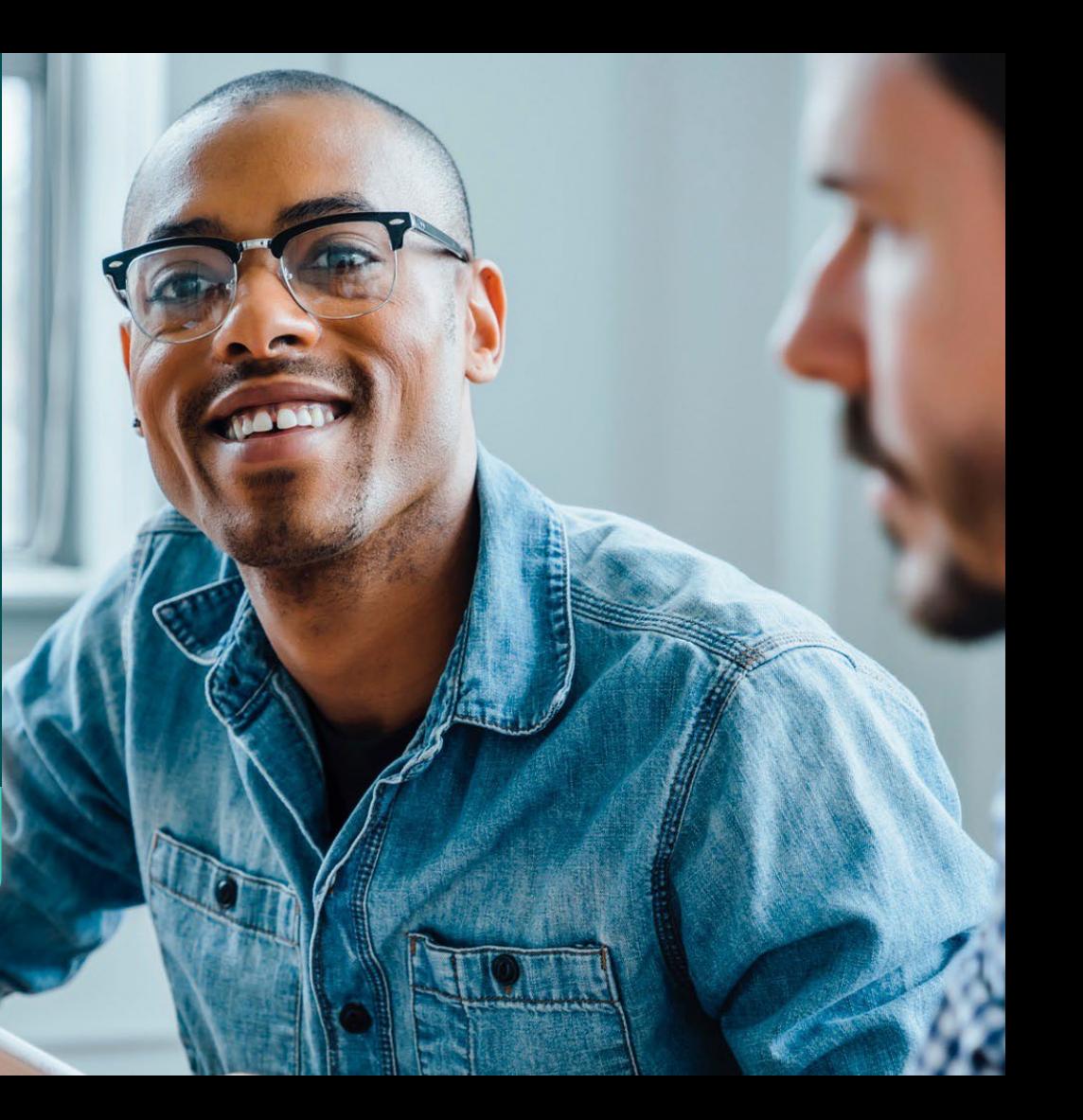

# **Getting Started**

# **Logging in from Computer Using URL**

Navigate to the UKG Ready Dashboard **ukg.uoregon.edu**

- **Pro-Tip:** Bookmark website
- Enter your DuckID and password
- Click Login
- Use DUO Authenticator to complete login

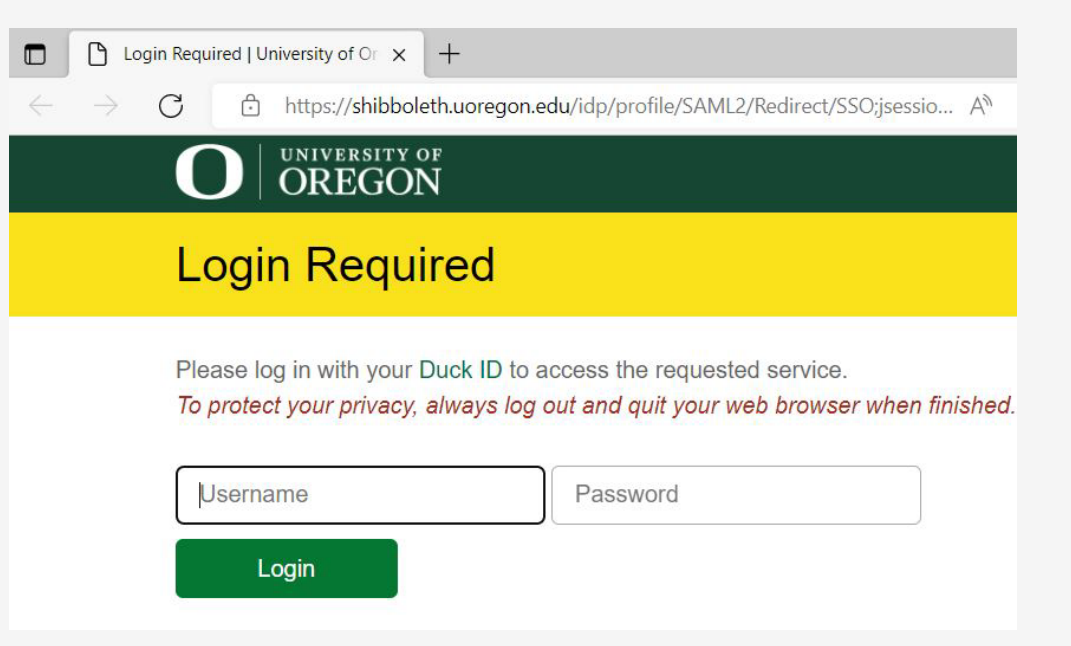

# **Downloading Mobile App**

- Before downloading app, check with your Supervisor to see how they prefer you clock in and clock out
- Go to your device's app store and search for **UKG Ready**

**Pro-Tip:** there are several UKG apps, so make sure to download the correct one

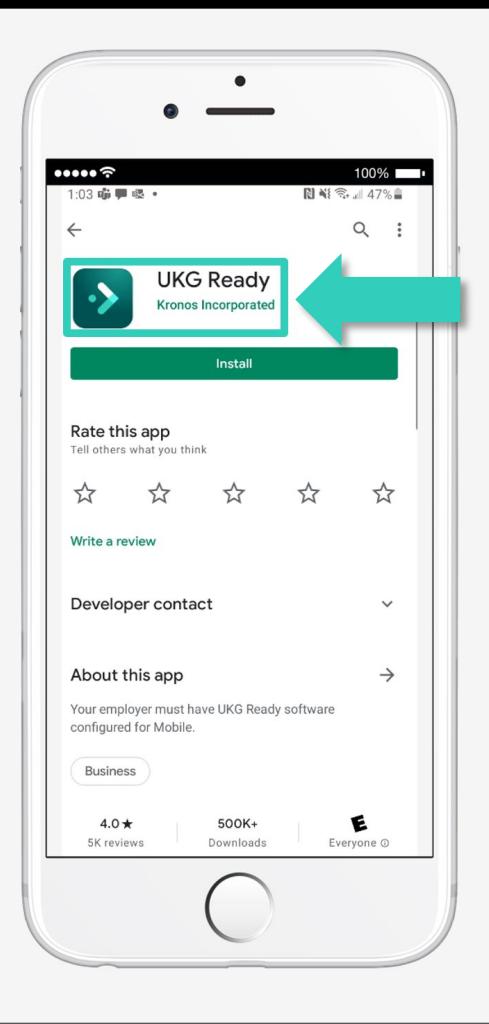

# **Setting Up the Mobile App**

- Select your region: **North America**
- Enter our Company Shortname: **6178092**

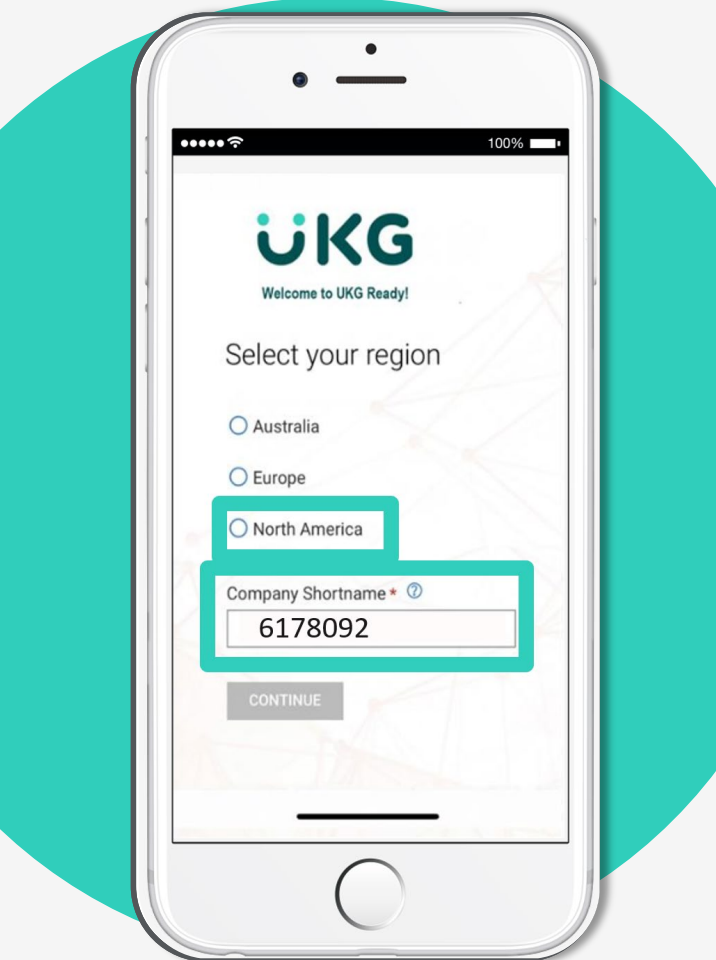

# **Logging into the Mobile App**

- Enter your DuckID and password
- Tap login
- Use DUO Authenticator to complete login

**Pro-Tip:** If this screen appears, please delete app and re-download.

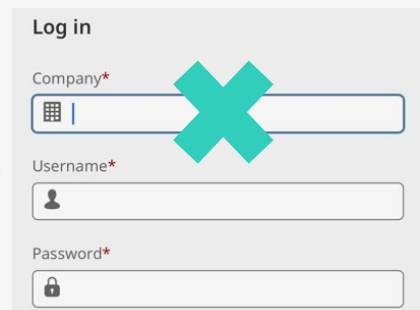

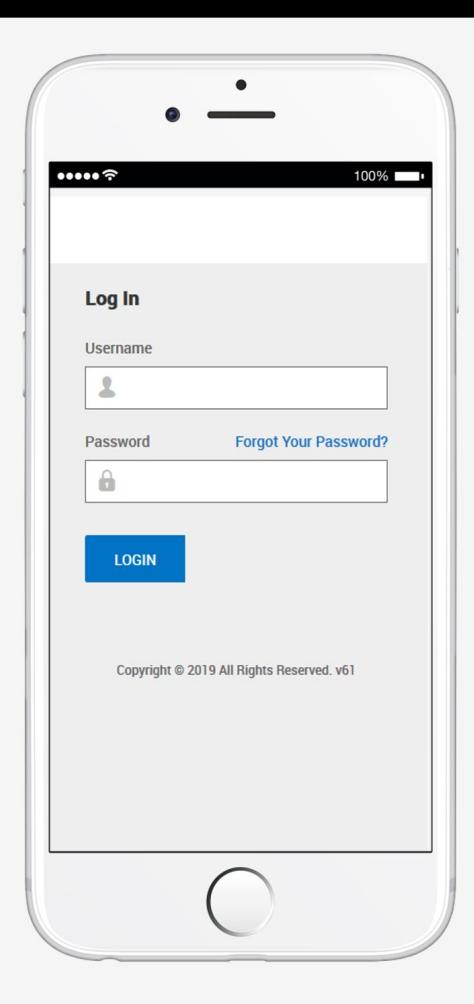

# **Your Dashboard**

# **Homepage Look**

• These 2 icons take you to the Homepage

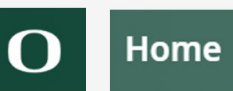

• **Hamburger**" Icon takes you to the Website Menu

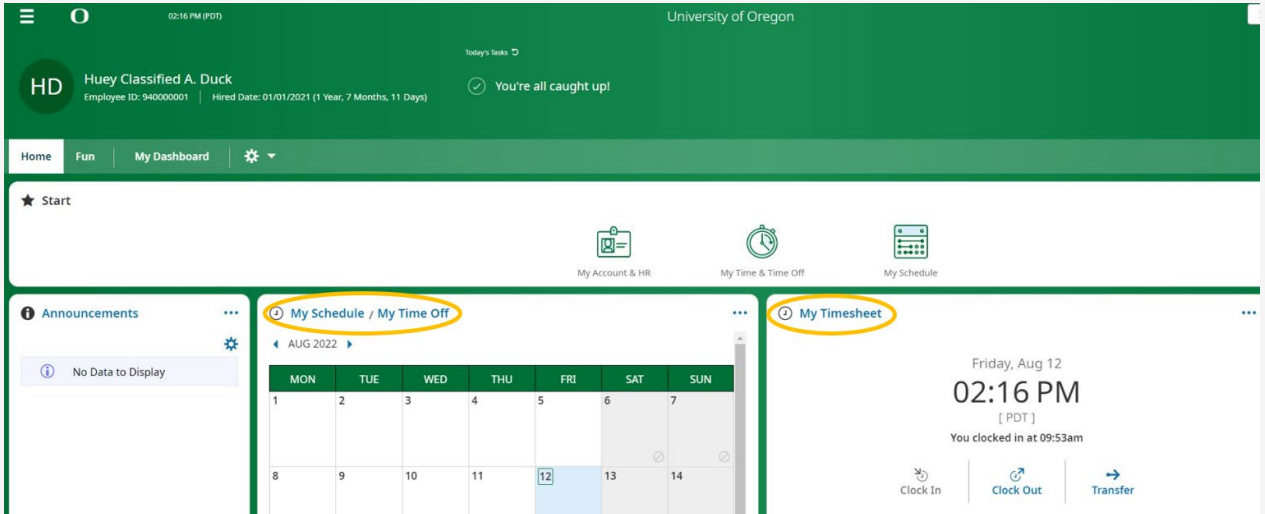

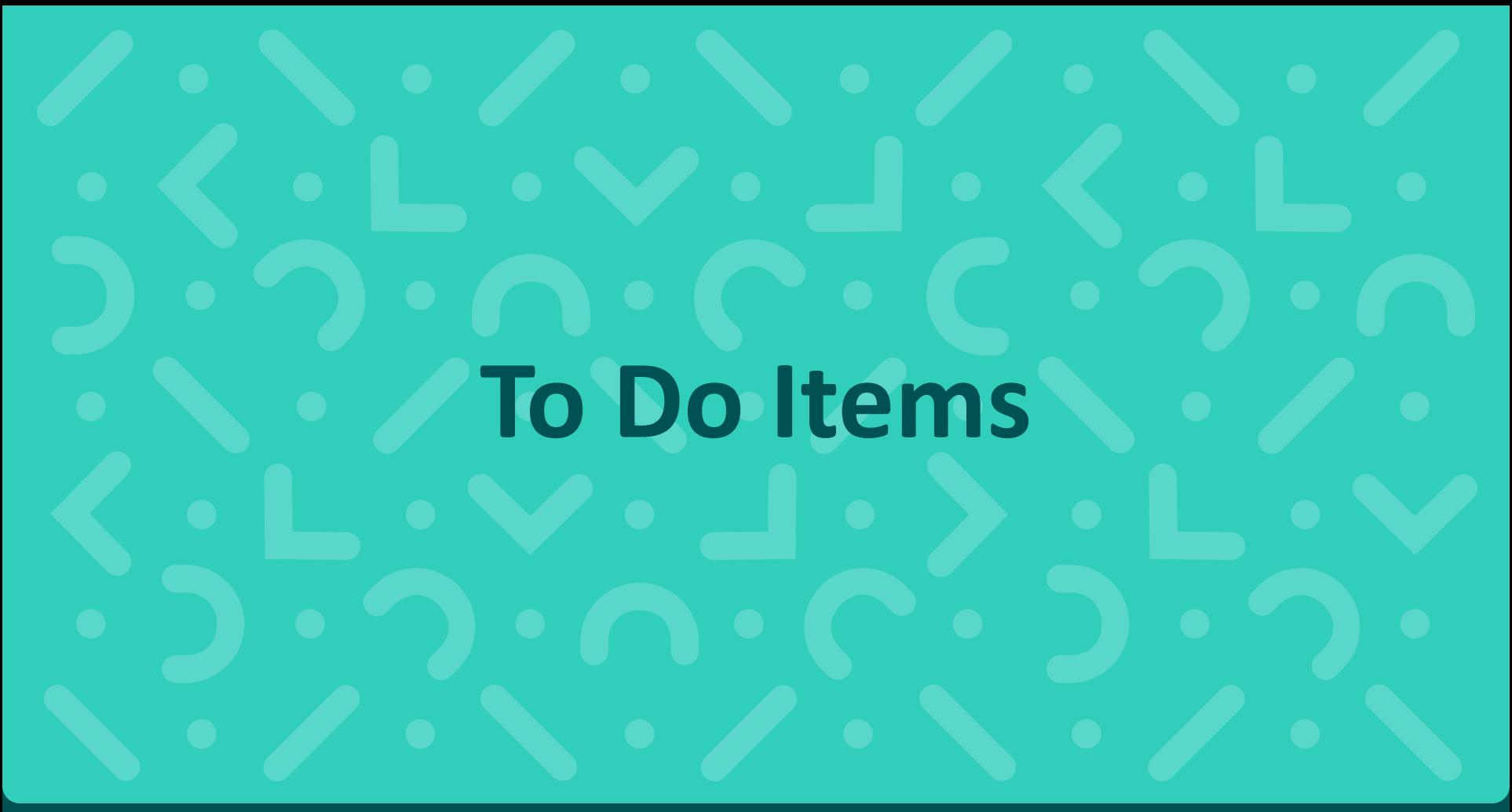

# **3 Ways to Complete Tasks**

**Option 1:** Email notifications through Outlook From: noreply@saashr.com

• Time Off Requests and Change Requests

 $\alpha$ 

 $\odot$ 

Search

• Time Off Requests and Change Requests

**Option 3:** Approval Tab sections (\*must be completed for "Time Entry" approvals) Approvals

Bell Icon

**All changes and time entries must be "Saved" after processing tasks** 

**Option 2:** 

# **Approver Email Notification (Option 1)**

# **Auto Notifications from UKG**

**From:** [noreply@saashr.com](mailto:noreply@saashr.com) <[noreply@saashr.com>](mailto:noreply@saashr.com) always the sender address

#### **Potential email topics:**

- Reminder from Central Payroll for Submitting Your Time
- Reminder from Central Payroll for Approving Others' Time
- Time or Change Requests from Employees
- Data and Activity Reports as requested

# **Example #1 – "Modify Punch Request"**

**From:** [noreply@saashr.com](mailto:noreply@saashr.com) [<noreply@saashr.com](mailto:noreply@saashr.com)> **Sent:** Sunday, July 9, 2023 11:25 AM **To:** Angelique Lewis [<alewis21@uoregon.edu>](mailto:alewis21@uoregon.edu) **Subject:** Timesheet Change Requested

Hi Angelique,

Chris M. Hoffman has requested 'Modify Punch Out' on 07/06/2023 with the following comment:

9:19 to 11:33 changed to LTS please

Please [Login](https://urldefense.com/v3/__https:/secure6.saashr.com/ta/6178092.login?TargetUrl=todo*todoList__;Lw!!C5qS4YX3!CWf2bvWBHBSrMhKc3t6tkON9fPSIqFtYKKvv7R5FYrl4eLHjg4oR3NlAaFd5bQxWo8txu_ByeBoYn_fMHVA$) to process this request.

Thanks!

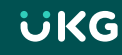

# **Example #2 – "Time Off Approval"**

**From:** [noreply@saashr.com](mailto:noreply@saashr.com) [<noreply@saashr.com](mailto:noreply@saashr.com)> **Sent:** Tuesday, July 25, 2023 5:02 PM To: Angelique Lewis [<alewis21@uoregon.edu](mailto:alewis21@uoregon.edu)> **Subject:** Time Off Approved

**Pro-Tip:** Can't approve "Future" timeoff requests until the designated date

Hi Angelique,

Your request of Vacation Leave time in the amount of 8.00 hour(s) on 08/02/2023 has been approved with the following comment:

Accepted: Please add to the calendar.

### **Example #3 – "Delete Time Request"**

**From:** [noreply@saashr.com](mailto:noreply@saashr.com) [<noreply@saashr.com](mailto:noreply@saashr.com)> **Sent:** Monday, July 24, 2023 11:21 AM To: Angelique Lewis [<alewis21@uoregon.edu>](mailto:alewis21@uoregon.edu) **Subject:** Timesheet Change Requested

Hi Angelique,

Marissa R. Cohen has requested 'Delete Time Entry' on 06/30/2023 with the following comment:

Please [Login](https://urldefense.com/v3/__https:/secure6.saashr.com/ta/6178092.login?TargetUrl=todo*todoList__;Lw!!C5qS4YX3!AjJ6rwhweYjJzD_bKZ_KtqnhuhW5yS40SVxjqbFJFs5RHtly3watXaWmdfYn9Rd1lTQb7qMObHY8FdN5onk$) to process this request.

Thanks!

### **Example #4 – "Comp Time Request"**

**From:** [noreply@saashr.com](mailto:noreply@saashr.com) [<noreply@saashr.com](mailto:noreply@saashr.com)> **Sent:** Monday, July 17, 2023 8:01 AM To: Angelique Lewis [<alewis21@uoregon.edu>](mailto:alewis21@uoregon.edu) **Subject:** Time Off Requested

Hi Angelique,

Chris M. Hoffman has requested Comp Time on 07/19/2023 for 4.00 hour(s) with the following comment:

DMV appointment for RealID. I made appoitment several weeks ago and forgot. Clock out around 12:30 pm

Please [Login](https://urldefense.com/v3/__https:/secure6.saashr.com/ta/6178092.login?TargetUrl=todo*todoList__;Lw!!C5qS4YX3!H_zdlU0oGT-VtKdxiZNGqFaTR5JQXcijP7zLtn8mSG_sP0Pxs5NSY8jnUyyjUE7h-xblPMmDrt4n6crAHz0$) to process this request.

Thanks!

# **Turning off Notifications-Uncheck Boxes**

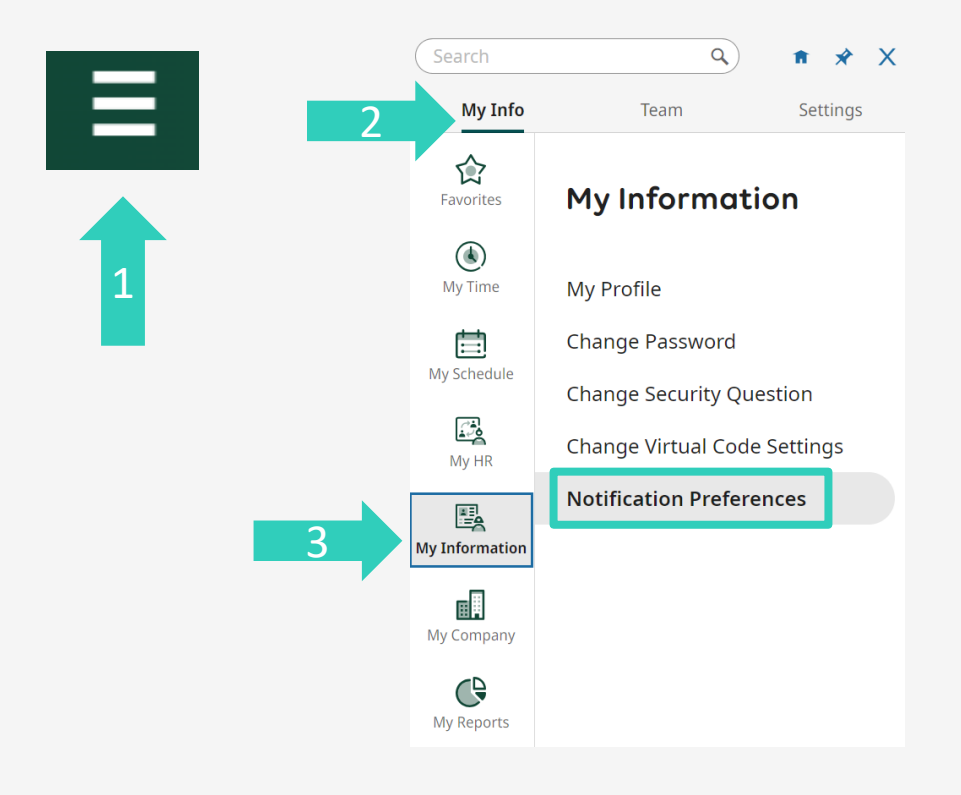

 $\leftarrow$  Notification Preferences

#### **Select Delivery Method**

**V** Primary Email (Outlook)

**V** Mailbox (UKG)

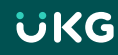

# **Bell Icon (Option 2)**

# **Bell Icon aka "Mailbox"**

- Bell icon indicates what needs to be done in To Do Items and has been completed in "My Notifications."
- When you click on this icon, it will take you to "My To do Items" and "My Notifications"

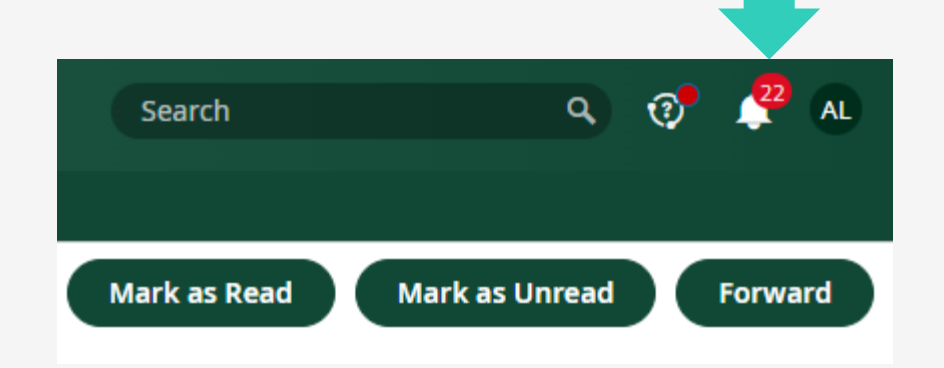

# **"My To Do Items" Tab from Bell Icon**

- My To Do Items will show what Change and Time Off Requests need to be addressed.
- Select the request  $\rightarrow$  Approve Reject  $\rightarrow$  then will automatically delete/fall off and reduce your "To Do" Item numbers

By the end of the pay period, your "To Do Item" Tab should be at zero.

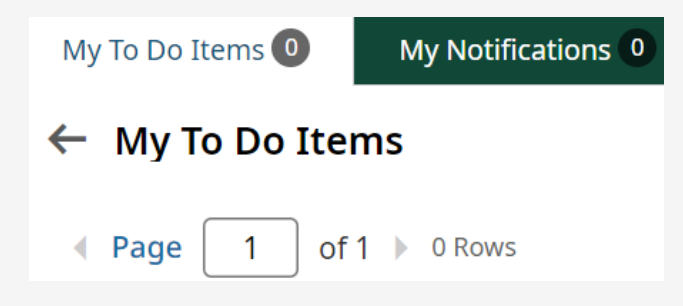

**To Do items are required to be completed.** 

# **"My Notifications" Tab from Bell Icon**

• "My Notifications" Tab acts as an FYI and the only way to remove the requests is by manually clicking on one of the button options below.

• Pro-Tip: Notifications are separate from To Do Items

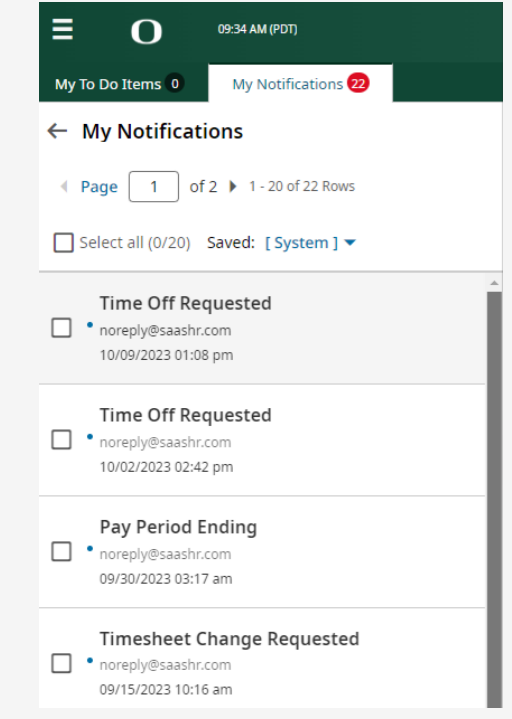

# **Approvals Tab (Option 3)**

Approvals

# **Approvals Tab**

Scroll to middle of the page to see these **3 sections**. Click on the **hyperlink heading**  circled below. Here is the recommended section order.

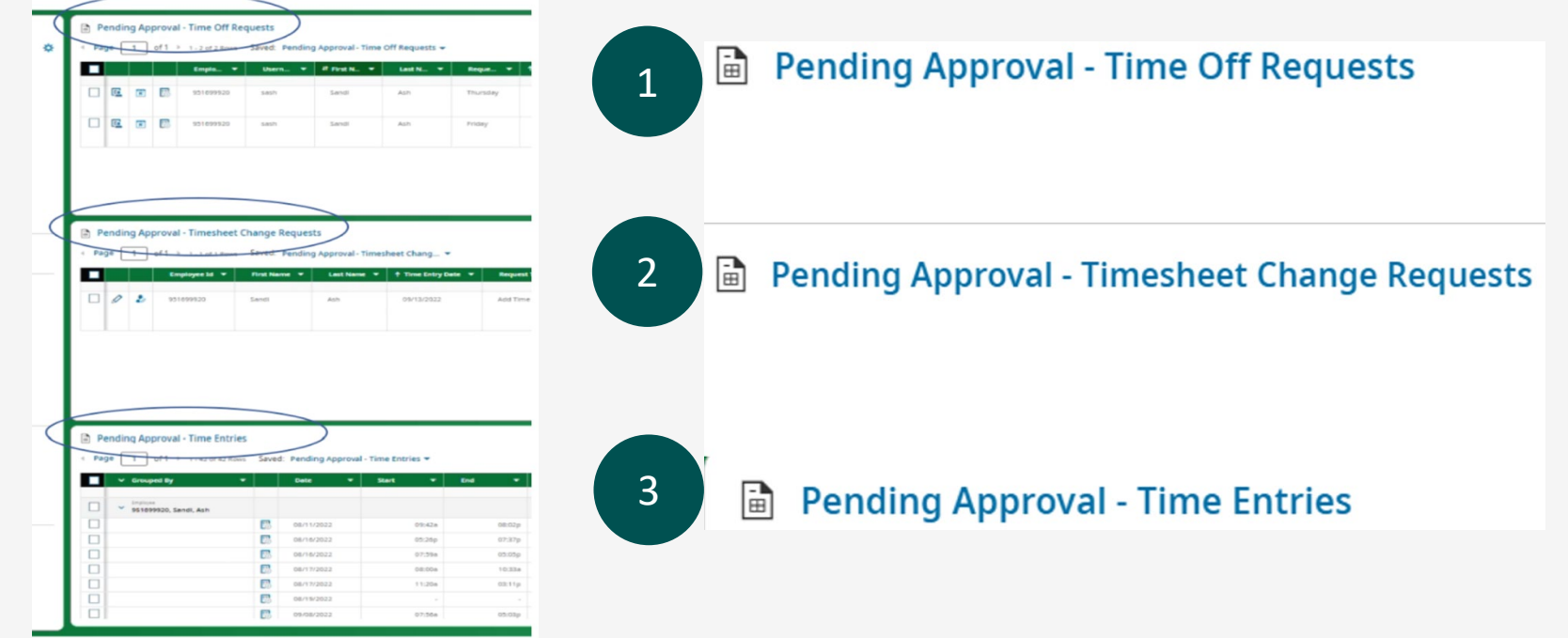

**UKG** 

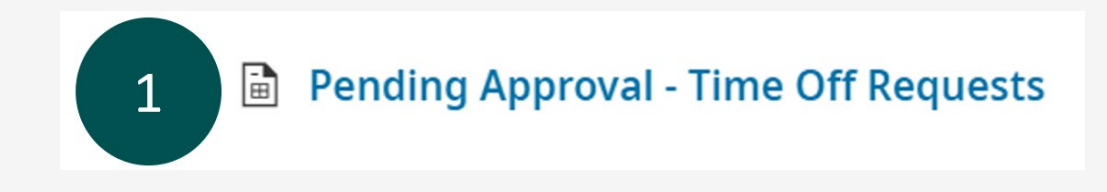

- Click on hyperlink "Pending Approval Time Off Requests"
- Time Off is approved in **two different places** at **two different times**
- The first is the approval of the request itself, which then causes it to populate on the timesheet
- This second approval is done in the **"Pending Approvals – Daily Time Entries"**  section when you are approving daily "Time Entries"(confirming the time was taken as requested).

# **Reviewing & Approving "Time-Off" Requests**

- To **Review/Modify** Time Off Request, click on this icon below.
- Once you check the box of the specified entry, you can choose "**Approve, "Reject,"** or **"Reset"** in the upper right corner.

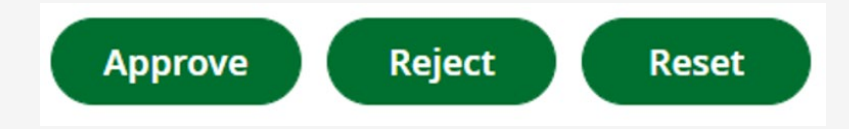

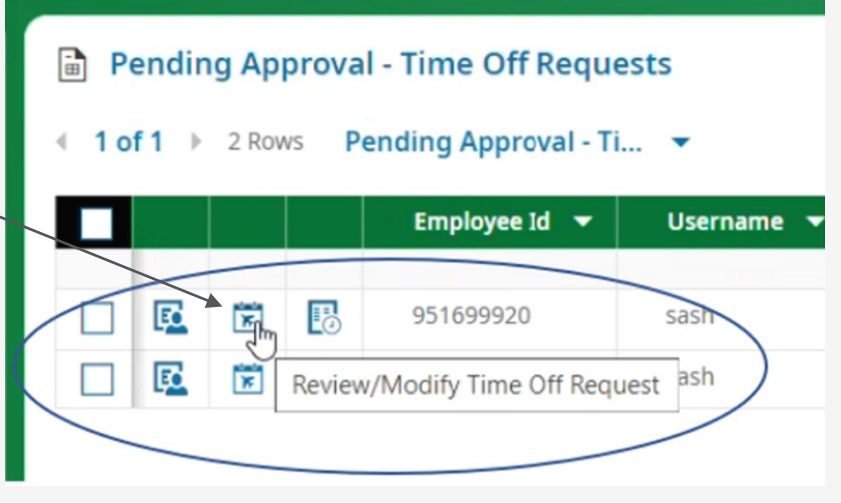

#### 圖 **Pending Approval - Timesheet Change Requests**

- Click on the change request you wish to approve
- Review the request for accuracy and select either Approve or Reject button
- If you are Rejecting a change request from an employee, click Reject and put an explanatory note in the comment box

**IMPORTANT:** If you are managing an employee with multiple jobs, be aware you will only be able to approve adjustments if you are the primary job approver.

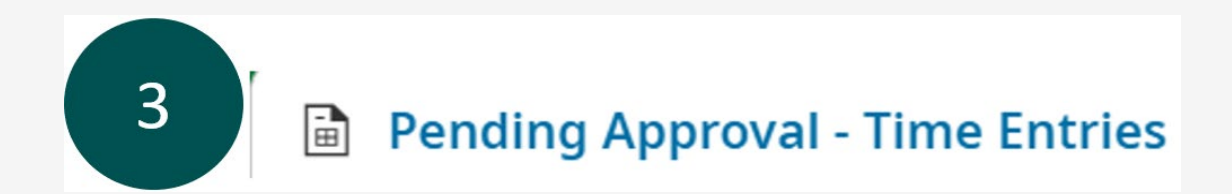

Click on hyperlink "Pending Approvals – Time Entries" regularly

#### **Pro-Tips:**

- $\triangleright$  Do not wait until the end of the pay period to approve all the daily time entries.
- You can click on the **"Timesheet" icon** below to go to their actual timesheet if you need to

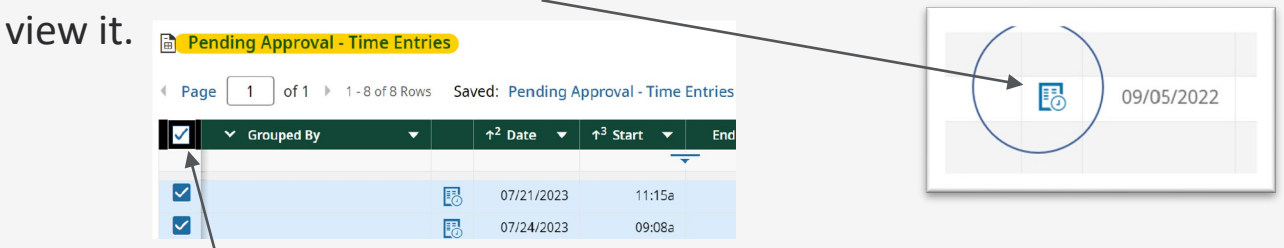

 $\triangleright$  You can **check** the very top box to approve everything at once without drilling down.

# **Approving → "Time Entries" Section**

• After you approve any pending Time-Off or Timesheet Change Requests

Pending Approval - Timesheet Change Requests 7

Pending Approval - Time Off Requests 7

• Go to the Time Entries section and approve the entry there too

Pending Approval - Time Entries 7

• This acts as the final "Approval" of the entry on the timesheet

# **Other Important Notes**

# **Employees with Multiple Jobs**

**IMPORTANT:** The Manager associated with primary job in Banner is the **ONLY** one who will receive email notifications about To-Do Items

If you don't receive an email notification because you are not the Primary Approver, complete your approval tasks by clicking the **To-Do Bell** or "**My To Do Items**" tab on your dashboard

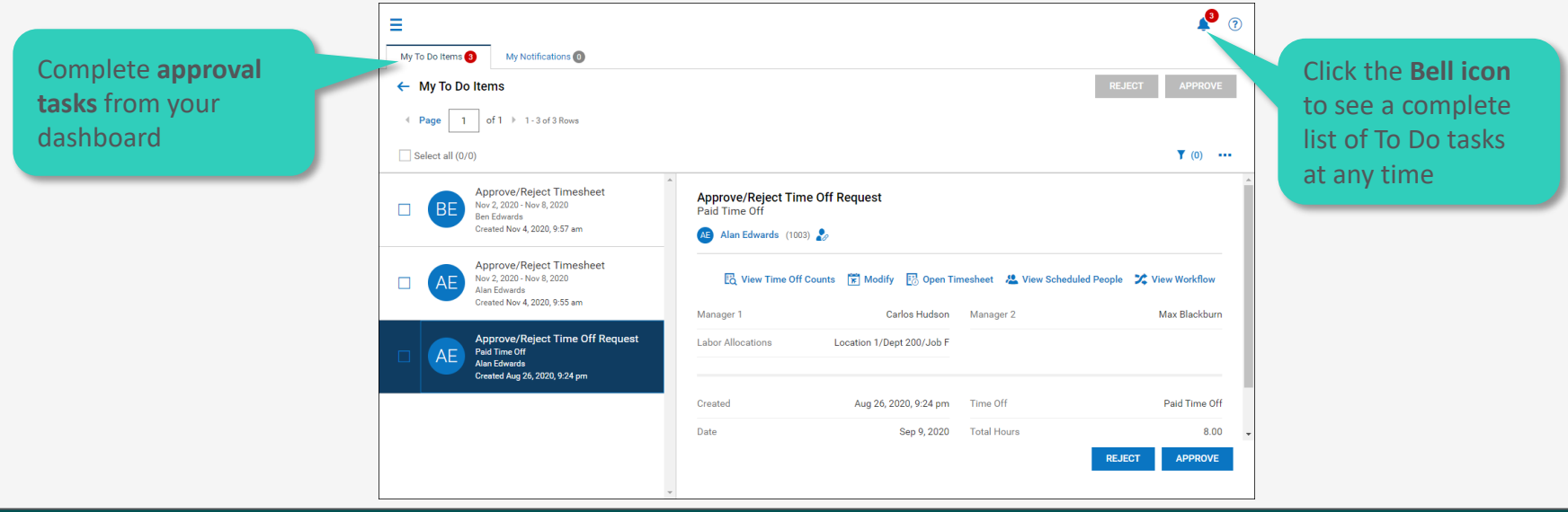

# **Questions or Need Help?**

- **Lundquist UKG Payroll Administrators**
	- [jennab@uoregon.edu](mailto:jennab@uoregon.edu) (Jenna Babcock, Payroll Administrator)
	- [pattim@uoregon.edu](mailto:pattim@uoregon.edu) (Patti McVay, Accounting Technician)
	- [civiello@uoregon.edu](mailto:civiello@uoregon.edu) (Michele Civiello, Assoc. Dir. HR)
- **BizWeb UKG Link**
	- <https://bizweb.uoregon.edu/faculty-staff/neo/classified>
- **Business Affairs UKG Video Tutorials** 
	- <https://ba.uoregon.edu/content/ukg-ready-time-attendance>